## **一、网上报账系统预约单删除:**

1.登录【财务信息门户】——【网上报账系统】——【我的项目】

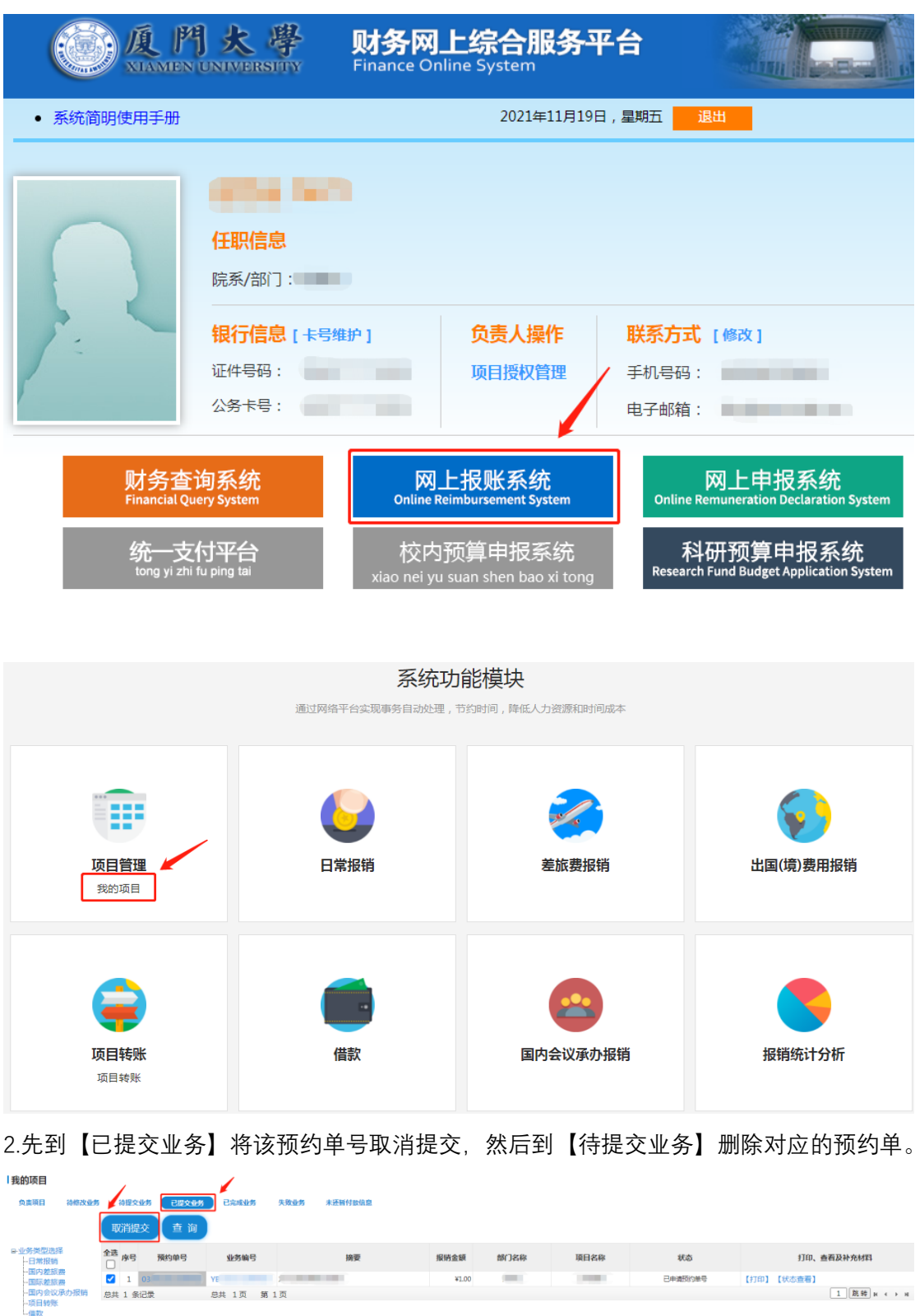

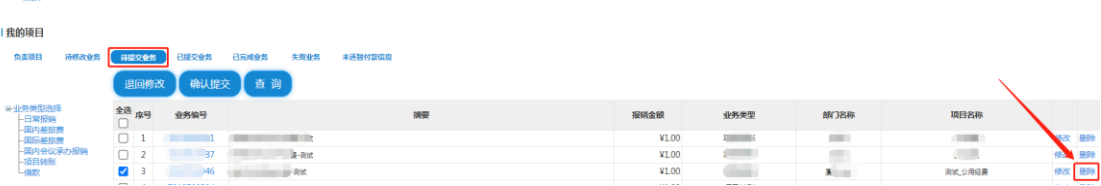

## **二、网上申报系统余额占用预约单删除:**

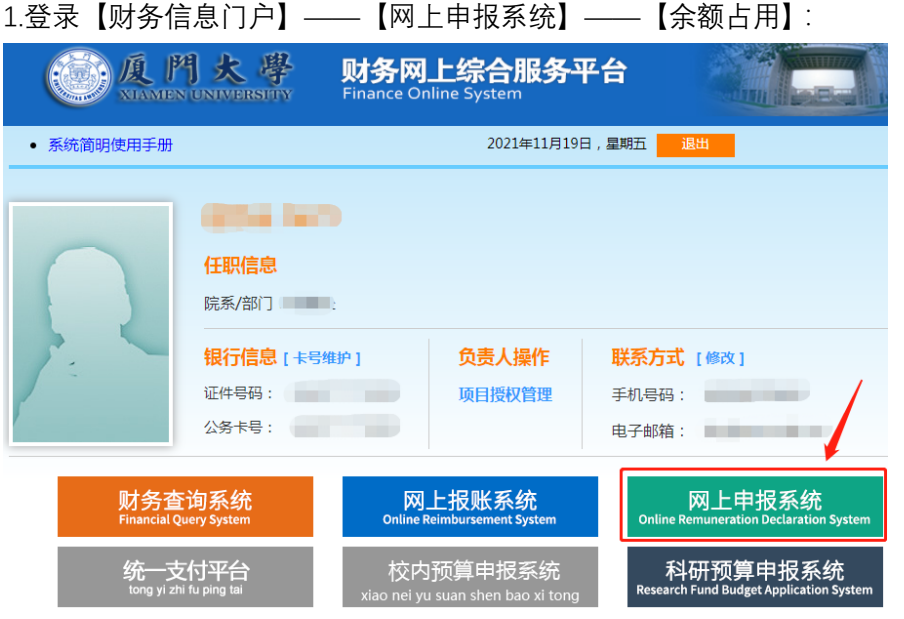

2.通过余额占用查询相应经费卡经费余额占用情况, 查询操作员及所属模块:

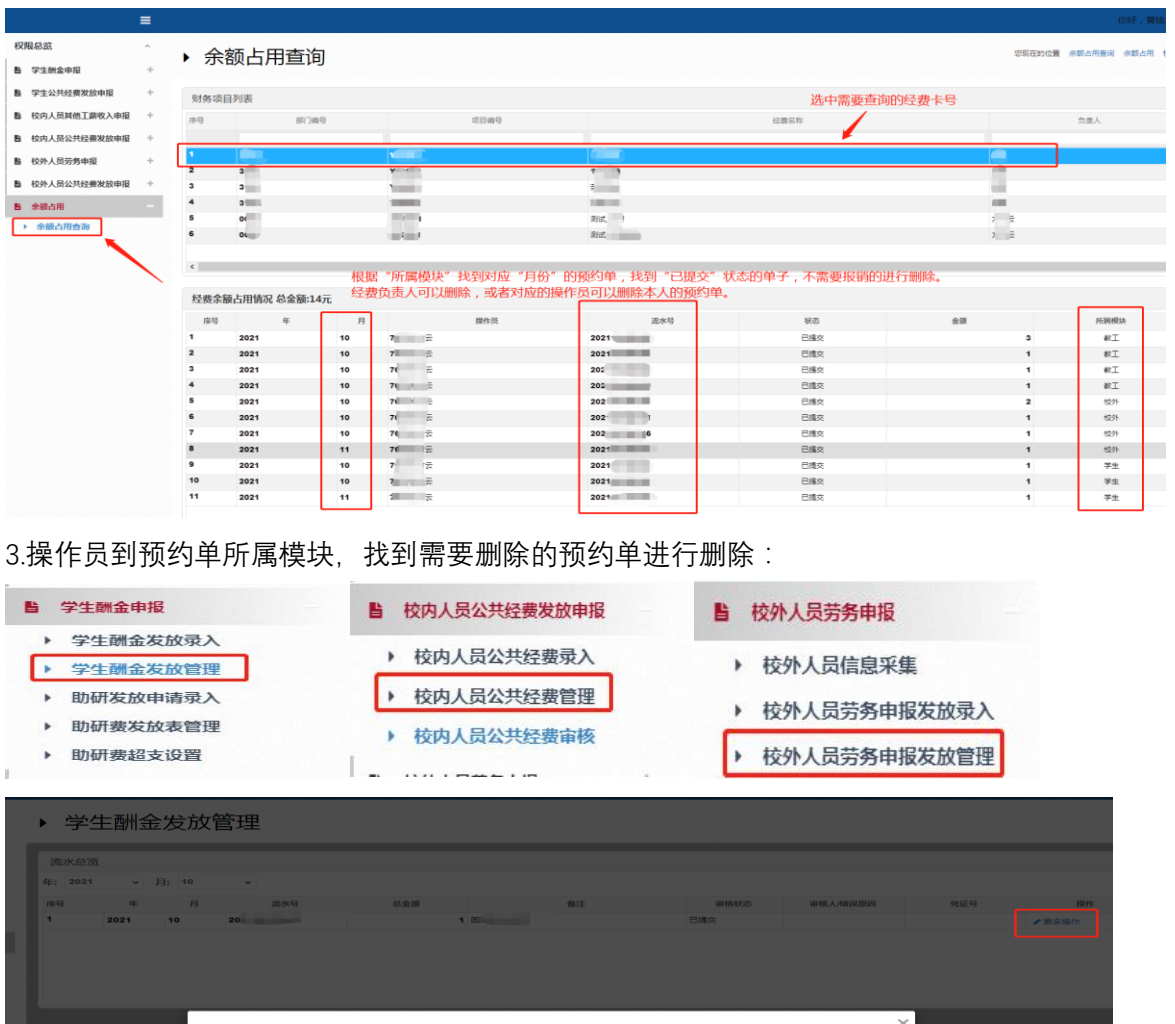

当前流水号:20 1 人请选择您需要的操作 【 28 修改 】 **马**打印 】 【 28 规 <mark>【 音删除 】</mark> Ⅱ 关闭 】